# evolent

## Neighborhood Health Plan of Rhode Island Medical Specialty Solutions

Provider Training Presented by: Mara Grimm Provider Relations Manager

May 2024

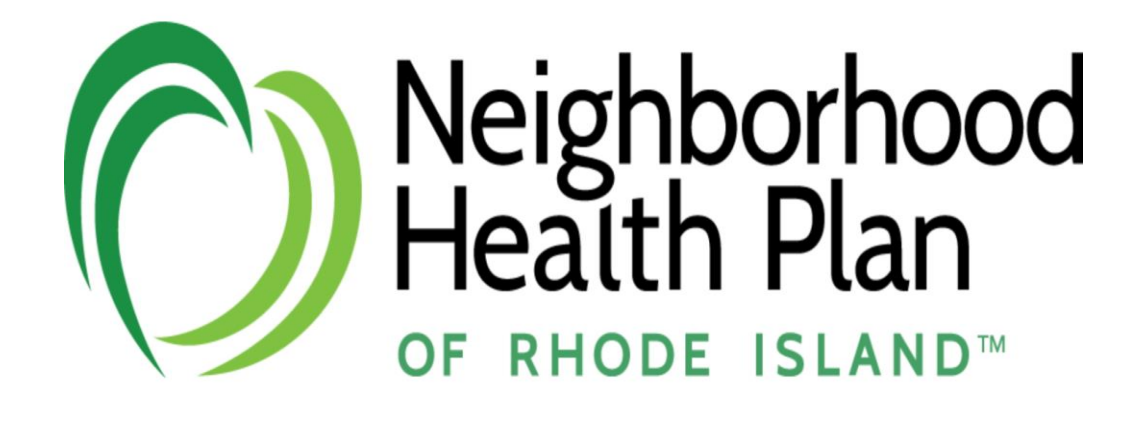

## Evolent Program Agenda

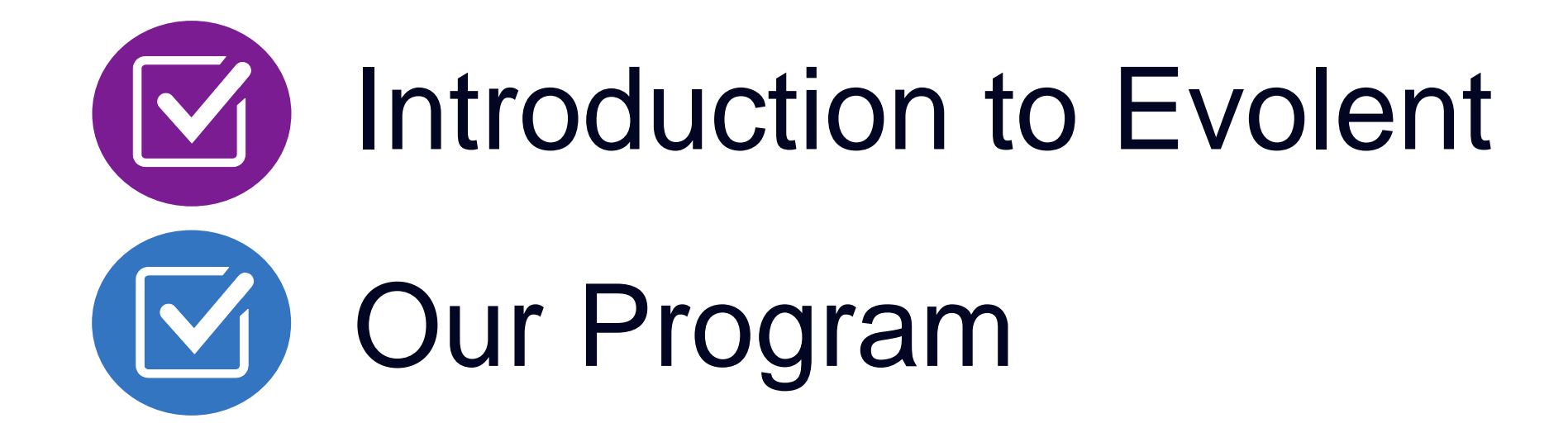

- Authorization Process
- Other Program Components
- **Provider Tools and Contact Information**

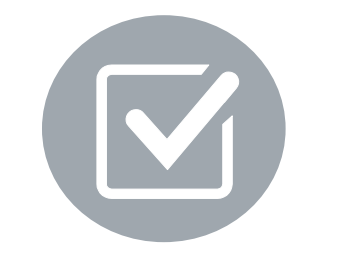

RadMD Demo

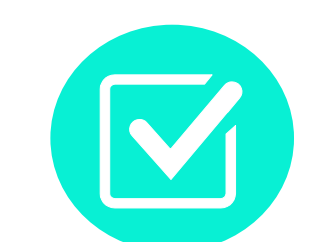

Questions and Answers

## National Imaging Associates, Inc. is now **Evolent**

### Connecting Our Brands is About Connecting Care

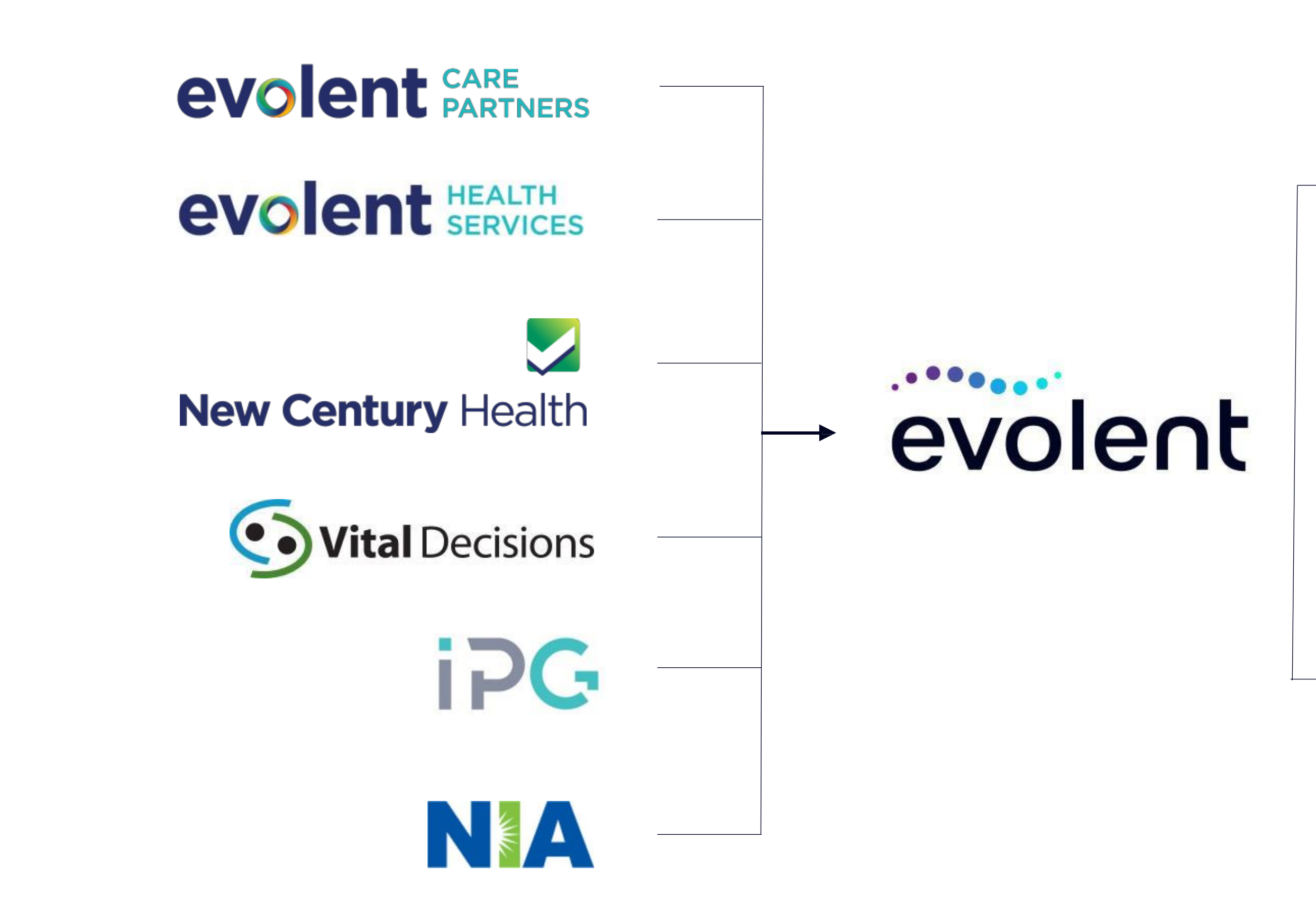

### **Our Motivation**

### **Patients**

- Better Treatment
- Better Health

### **Providers**

- Less Friction
- Appropriate Care

## Evolent's Prior Authorization Program

### The Program **Important Dates**

**Neighborhood** Health Plan of Rhode Island will begin a prior authorization program through Evolent for the management of outpatient imaging services.

----

- Program start date: June 1, 2024.
- Begin obtaining authorizations from Evolent on June 1, 2024, via RadMD or Call Center for services rendered on or after June 1, 2024 (June 15, 2024, for Stress Echocardiography and Echocardiography)

**Evolent's Medical** Specialty Solutions for non-emergent outpatient Medical Specialty Solutions services for Neighborhood Health Plan of Rhode Island membership will be managed through Neighborhood Health Plan of Rhode Island contractual relationships.

### Settings:

- Office
- -

### Membership Included

- **Medicaid**
- Commercial
- Medicare

Network

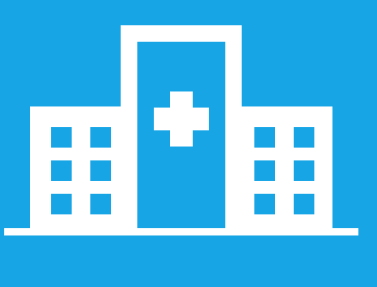

**Settings** 

**Outpatient Hospital Outpatient Facility** 

## Evolent's Prior Authorization Program

**Excluded from the Program Procedures Performed in the following Settings:**

- **Hospital Inpatient**
- **Observation**
- **Emergency Room**
- **Urgent Care**
- **Surgery Center**

**Effective** June 1, 2024 **:** Any services rendered on and after June 1, 2024, will require authorization. Only non-emergent procedures performed in an outpatient setting require authorization with Evolent.

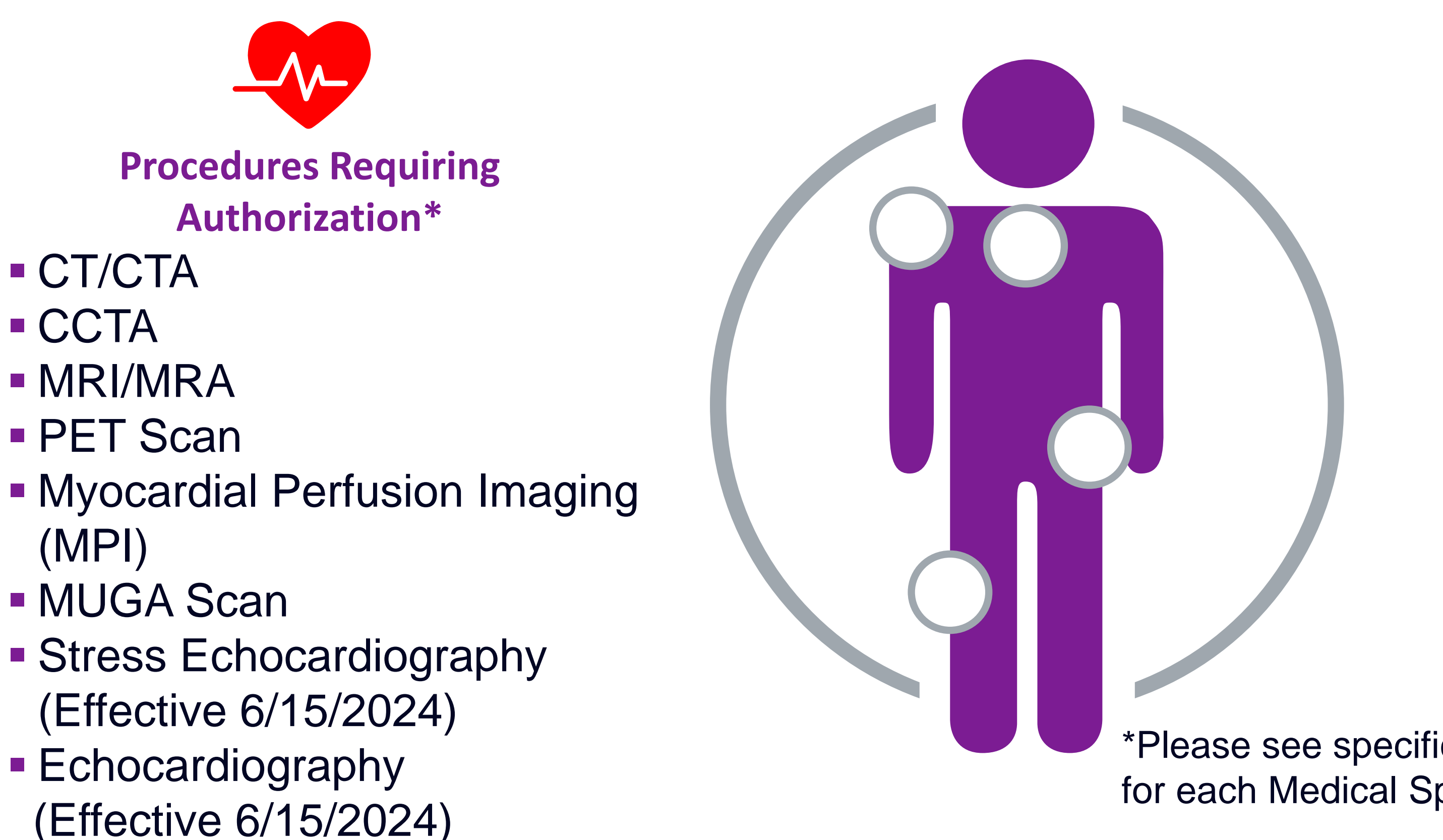

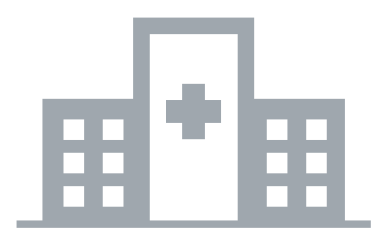

\*Please see specific educational documents on RadMD for each Medical Specialty Solutions Program Services.

Beginning June 15, 2024, the services listed below will also require prior authorization. Because these services did not require prior authorization previously, Neighborhood is recommending providers request access to the portal on May 1, 2024, in preparation for this new process.

- **Stress Echocardiography**
- **Echocardiography**

## List of CPT Procedure Codes Requiring Prior Authorization

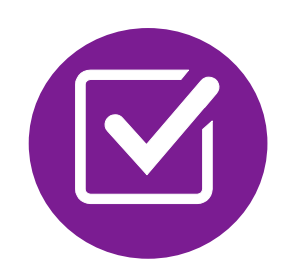

Review Claims/Utilization Review Matrix to determine CPT codes managed by Evolent.

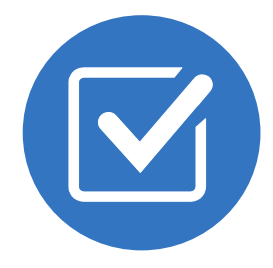

CPT Codes and their Allowable Billable Groupings.

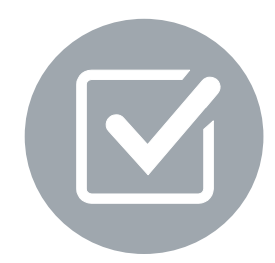

Located on [RadMD.com.](http://www.radmd.com/)

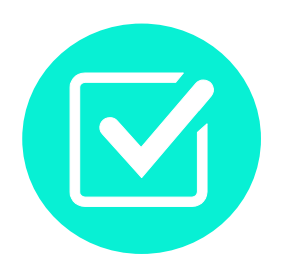

Defer to Neighborhood Health Plan of Rhode Island's Policies for Procedures not on Claims/Utilization Review Matrix.

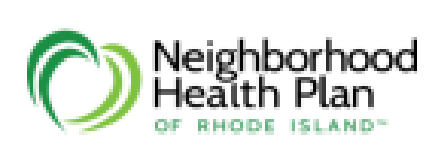

### $\mathbf{P}^{\mathbf{A} \mathbf{B} \mathbf{B} \mathbf{B} \mathbf{B} \mathbf{B} \mathbf{A}^{\mathbf{A} \mathbf{B} \mathbf{B} \mathbf{A}^{\mathbf{A} \mathbf{B} \mathbf{B} \mathbf{A}^{\mathbf{A} \mathbf{A} \mathbf{A} \mathbf{A} \mathbf{A}^{\mathbf{A} \mathbf{A} \mathbf{A} \mathbf{A} \mathbf{A} \mathbf{A}^{\mathbf{A} \mathbf{A} \mathbf{A} \mathbf{A} \mathbf{A} \mathbf{A} \mathbf{A} \mathbf{A} \mathbf{$ evolent

### **Utilization Review Matrix 2024** Neighborhood Health Plan of Rhode Island

The matrix below contains all of the CPT 4 codes for which Evolent (formerly National Imaging Associates, Inc.) manages on behalf of Neighborhood Health Plan of Rhode Island. This matrix is designed to assist in the resolution of claims adjudication and claims questions related to those services authorized by Evolent. The "Allowable Billed Groupings" is meant to outline that if a given procedure is authorized, that any one of the listed procedure codes could be submitted on a claim representing that service. This assumes that the member is eligible at the time of the service, that appropriate rebundling rules are applied, that the claim includes an appropriate diagnosis code for the CPT code and that the service is performed within the validity period.

If a family of CPT codes is not listed in this matrix, an exact match is required between the authorized CPT code and the billed CPT code. If the exact match does not occur, the charge should be adjudicated accordingly.

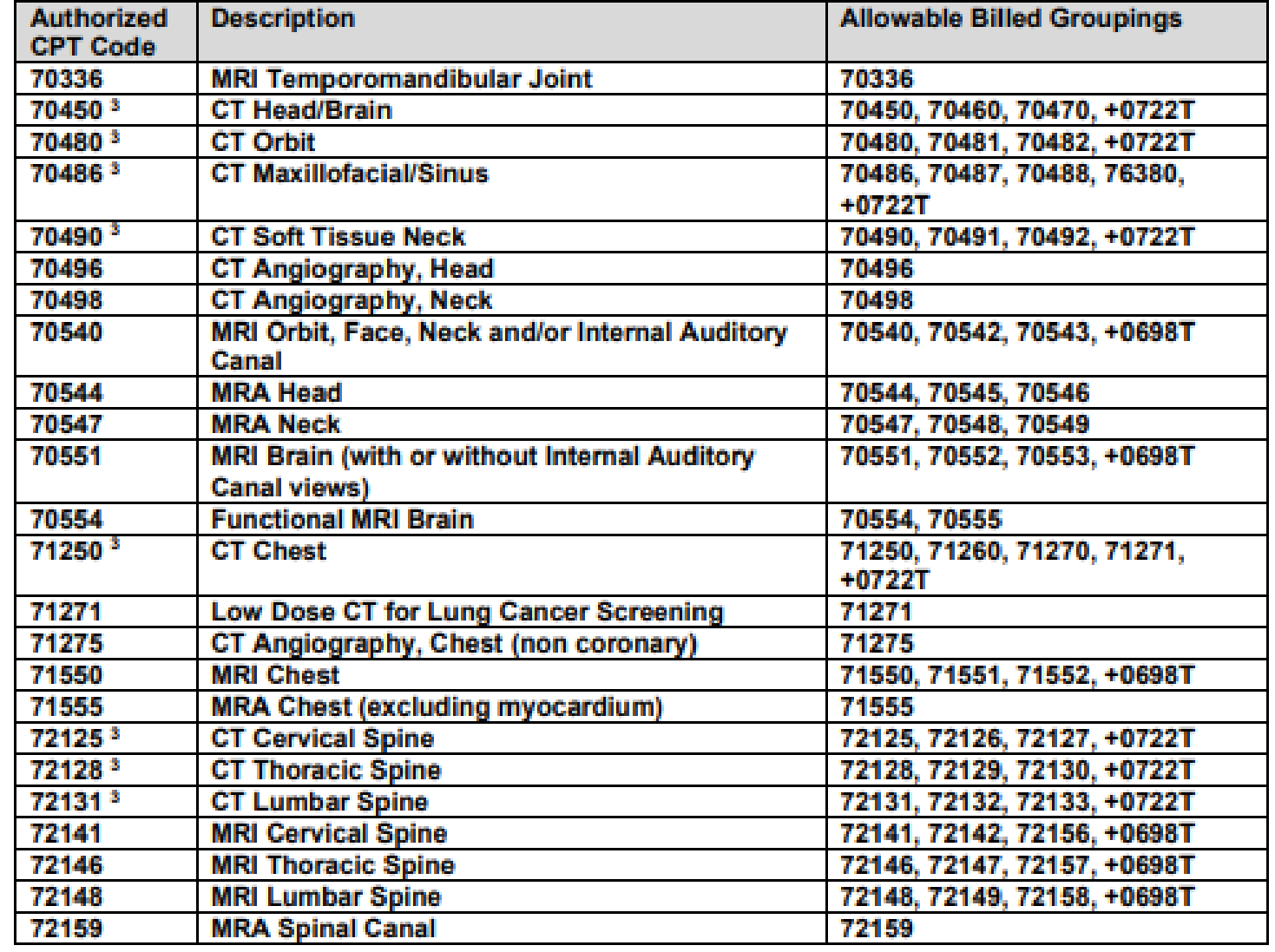

### \*Please note: Services rendered in an Emergency Room, Surgery Center or Hospital Inpatient setting are not managed by Evolent.

Neighborhood Health Plan Rhode Island Utilization Review Matrix 2024 04.01.24.doc

Page 1 of 3

## Prior Authorization Process Overview

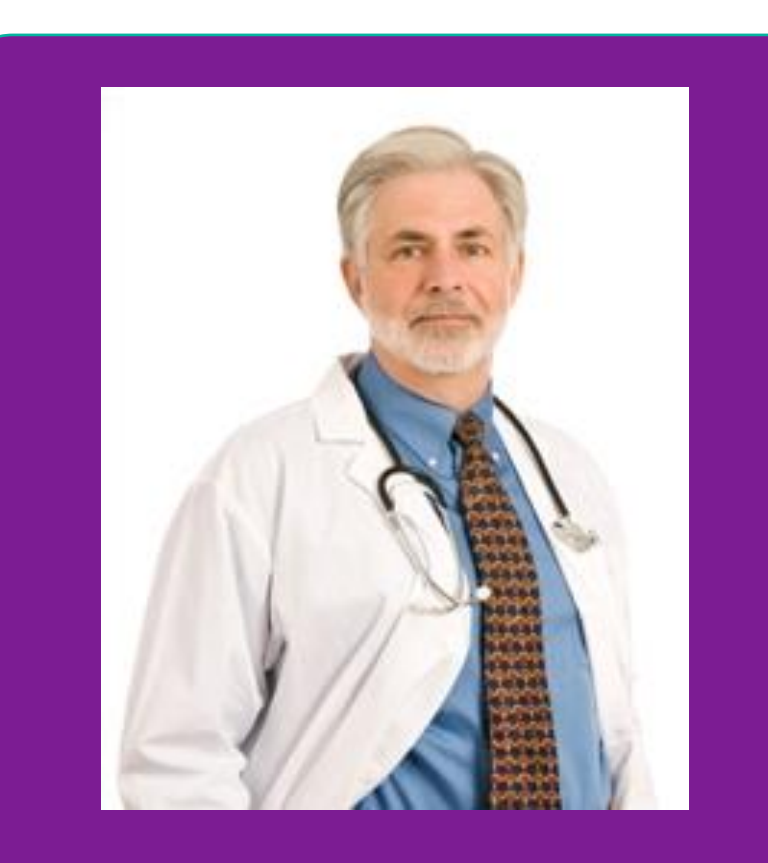

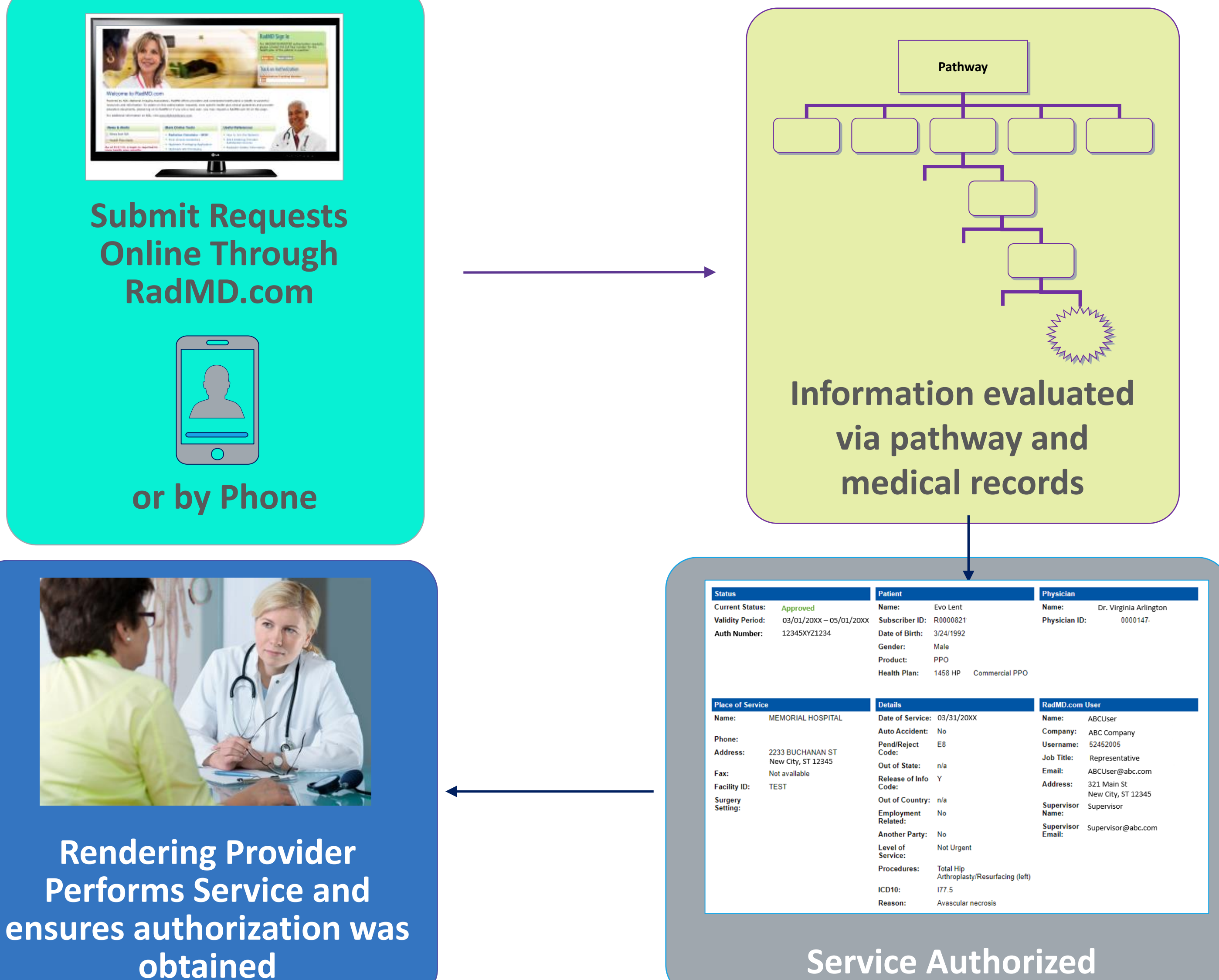

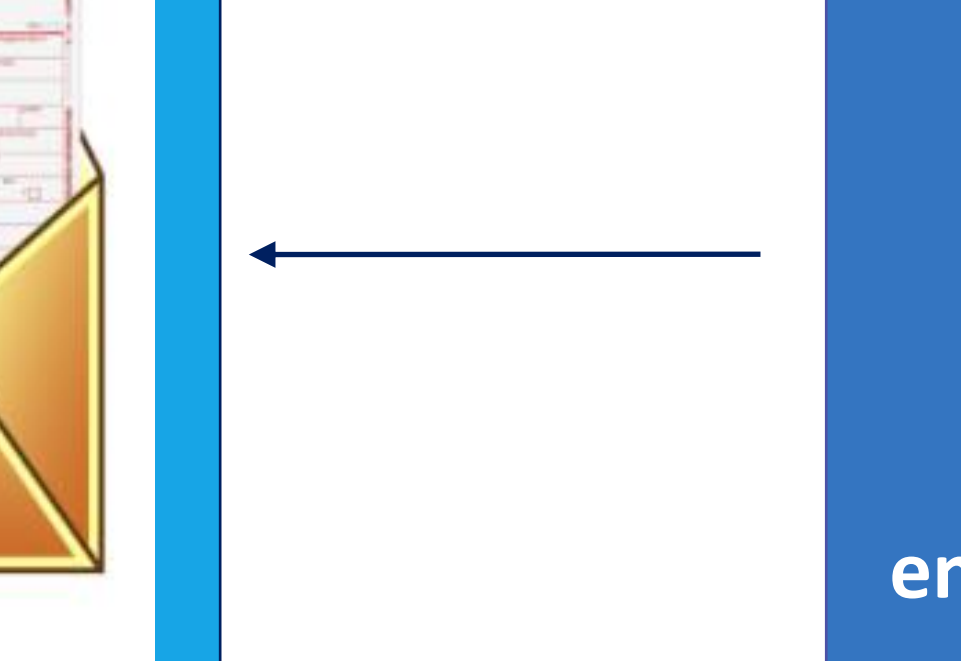

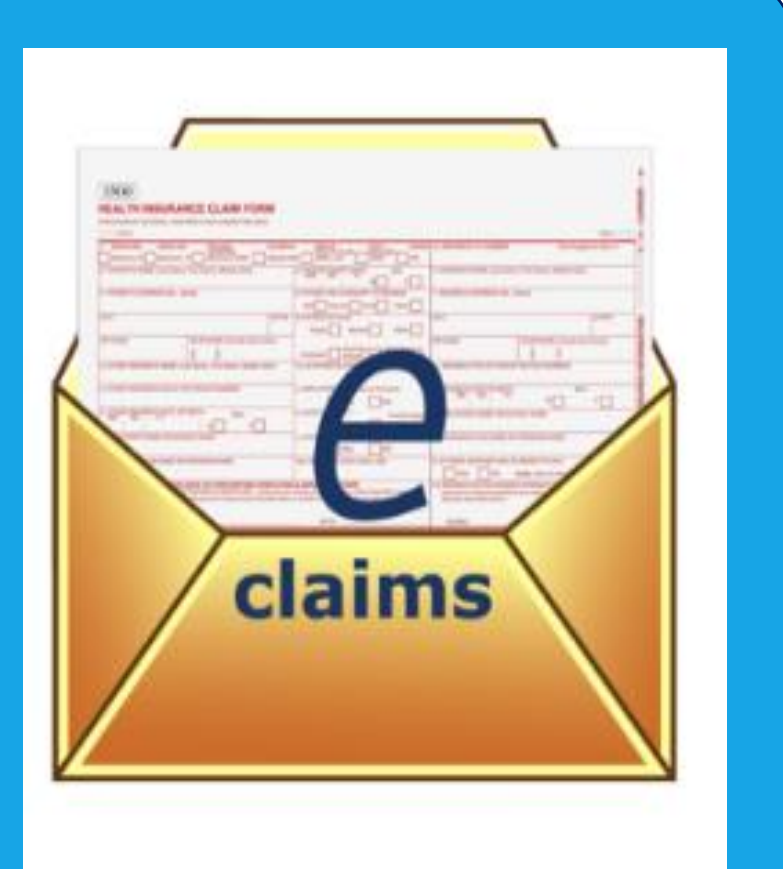

**Ordering Physician is responsible for obtaining prior authorization.**

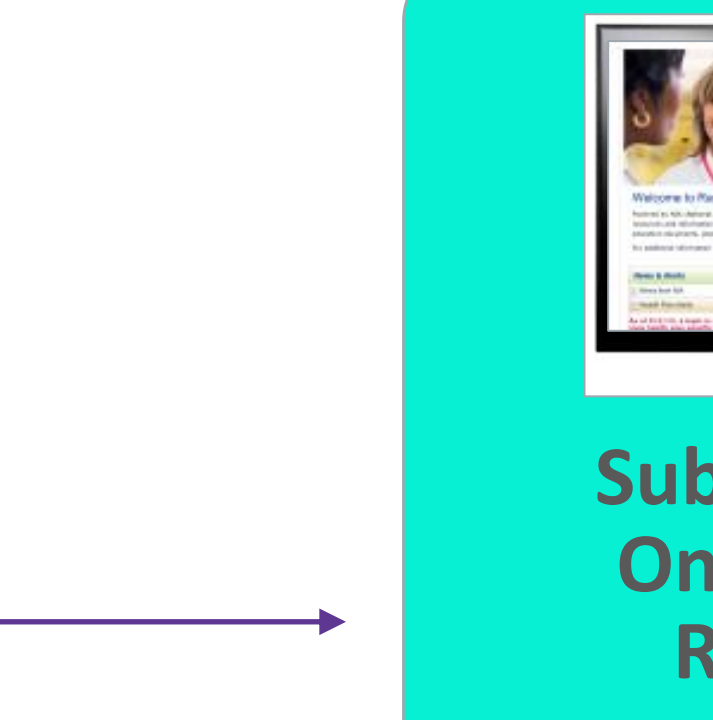

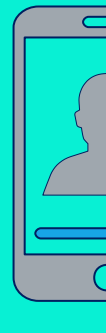

**Recommendation to Rendering Providers: Do not schedule test until authorization is received**

## Evolent's Clinical Foundation & Review

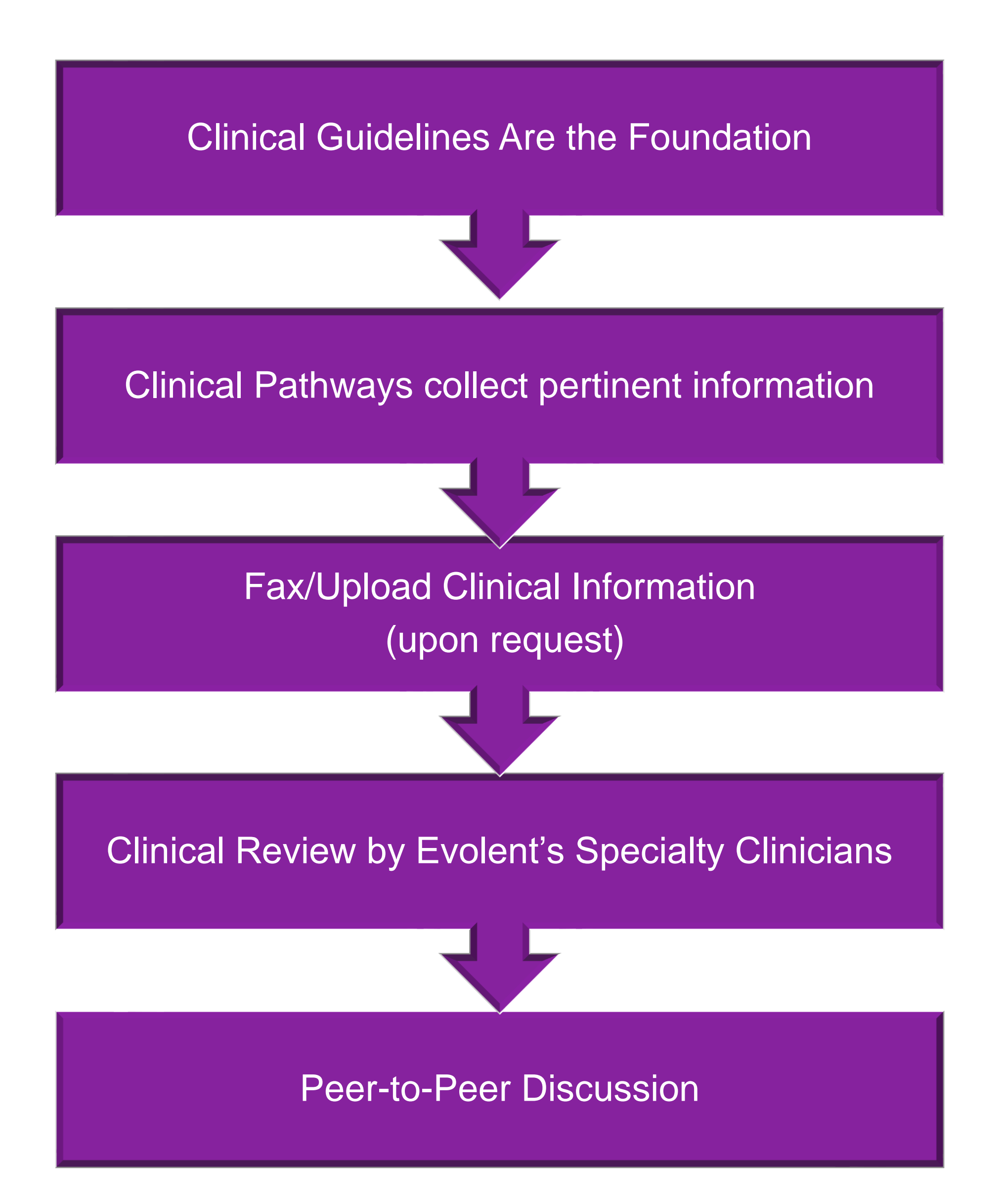

- **Clinical guidelines** were developed by practicing specialty physicians, through literature reviews and evidenced-based research. Guidelines are reviewed and mutually approved by the Plan and Evolent Medical Officers and clinical experts. **Clinical Guidelines are available on [RadMD.com](http://www.radmd.com/)**
- Pathways are a branching structure that changes depending upon the answer to each question.
- The member's clinical information/medical record will be required for validation of clinical criteria before an approval can be made.
- Evolent has a specialized clinical team.
- Peer-to-peer discussions are offered for any request that does not meet medical necessity guidelines.
- **Our goal ensure that members are receiving appropriate care.**

## Member and Clinical Information Required for Authorization

### **General Clinical Information**

Includes: ordering physician information, member information, rendering provider information, requested examination, etc.

- Includes clinical information that will justify examination, symptoms and their duration, physical exam findings
- **Preliminary procedures already** completed (e.g., x-rays, CTs, lab work, ultrasound reports, scoped procedures, referrals to specialist, specialist evaluation)
- Reason the study is being requested (e.g., further evaluation, rule out a disorder)

**Refer to the Prior Authorization Checklists on RadMD for more specific information.**

## Clinical Specialty Team Review

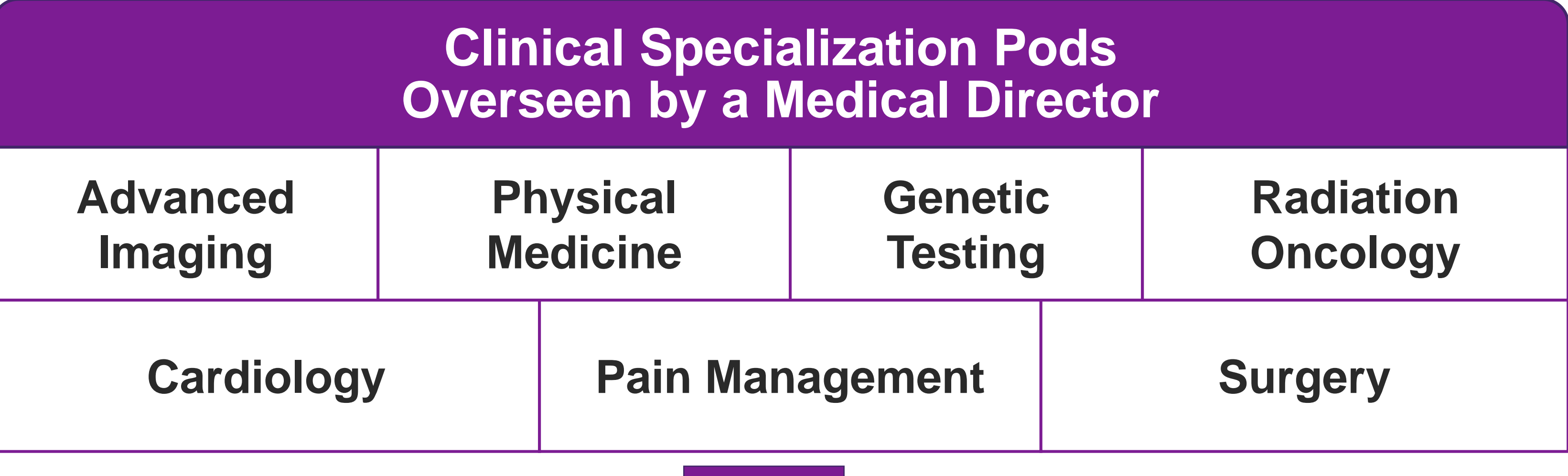

**Physician Panel of Board-Certified Physician Specialists with ability to meet any State licensure requirements**

**Physician clinical reviewers conduct peer reviews on specialty products (cardiology, radiation oncology, interventional pain management, surgery, sleep management and genetic testing)**

### **Physician Review Team**

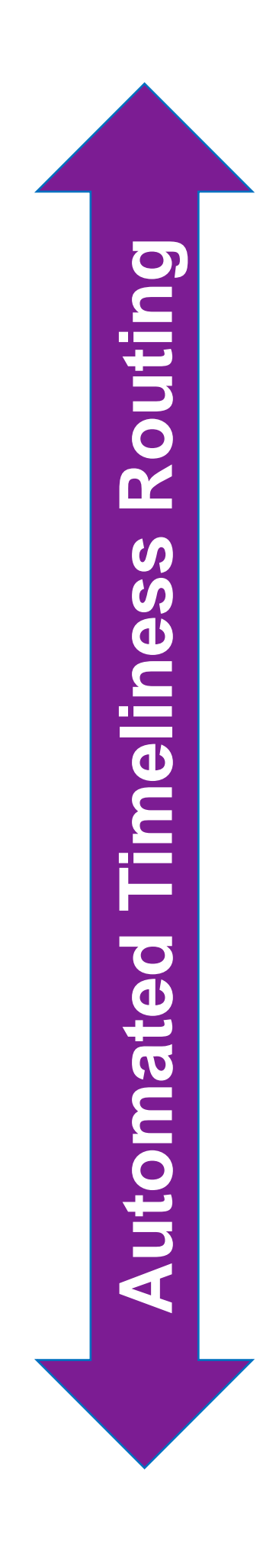

### Document Review

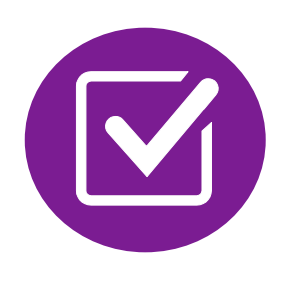

Evolent may request members' medical records/additional clinical information.

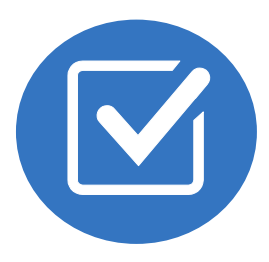

When requested, validation of clinical criteria within the member's medical records is required before approval can be made.

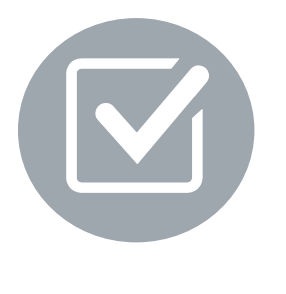

Ensures that clinical criteria that supports the requested test are clearly documented in medical records.

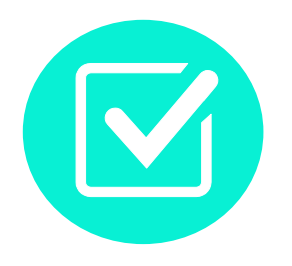

Helps ensure that members receive the most appropriate, effective care.

- 
- 
- 
- 

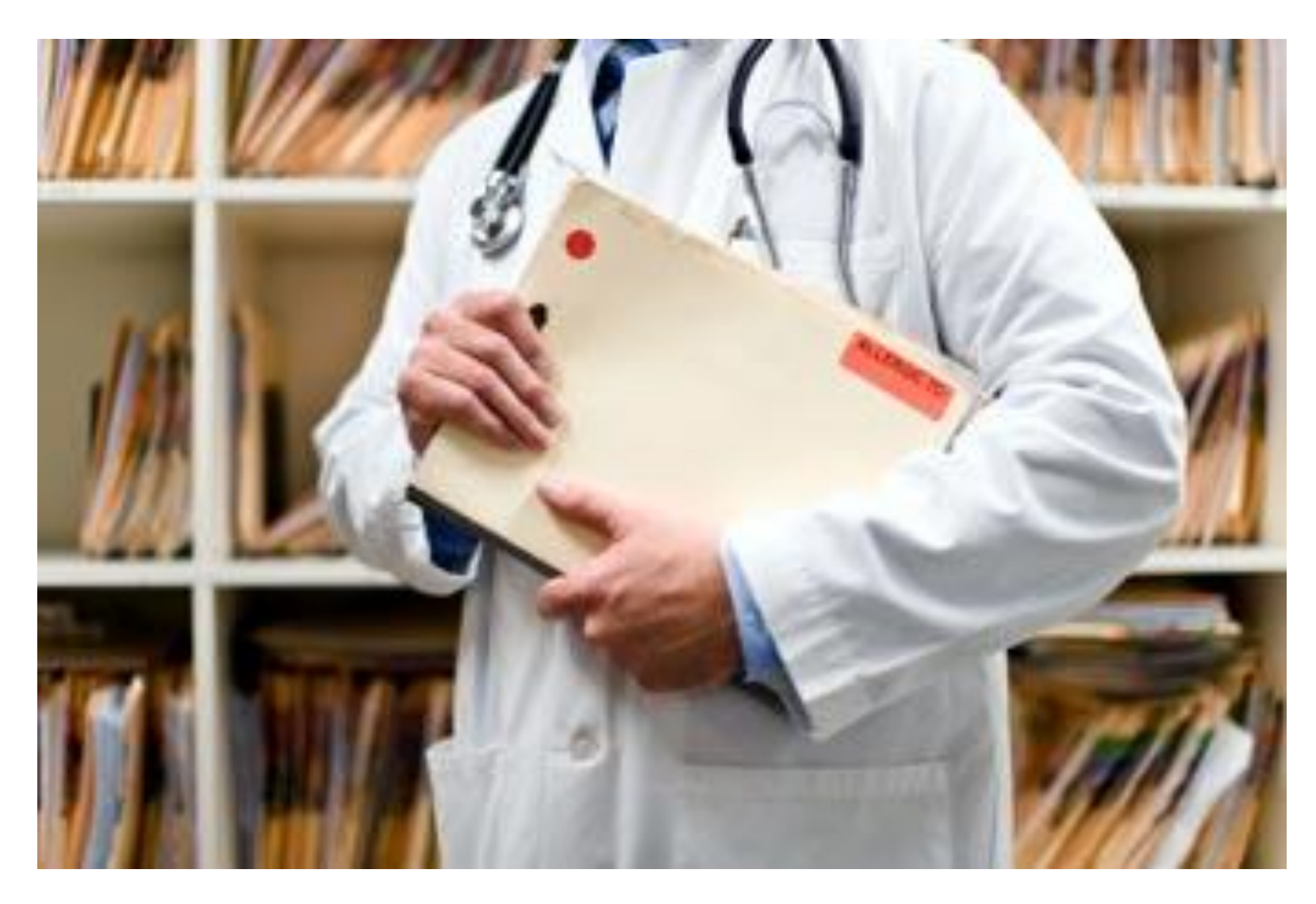

A fax is sent to the provider detailing what clinical information that is needed, along with a Fax Coversheet.

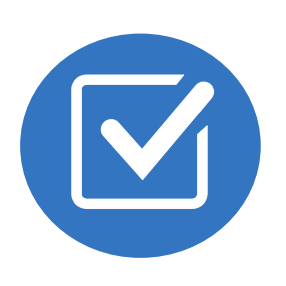

We stress the need to provide the clinical information as quickly as possible so we can make a determination.

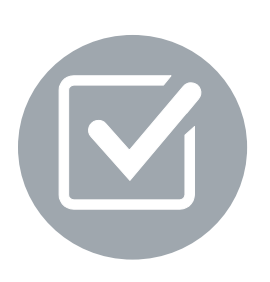

Determination timeframe begins after receipt of clinical information.

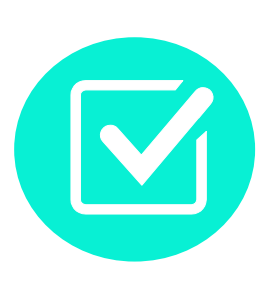

Failure to receive requested clinical information may result in non certification.

### Evolent to Ordering Physician: Request for Additional Clinical Information

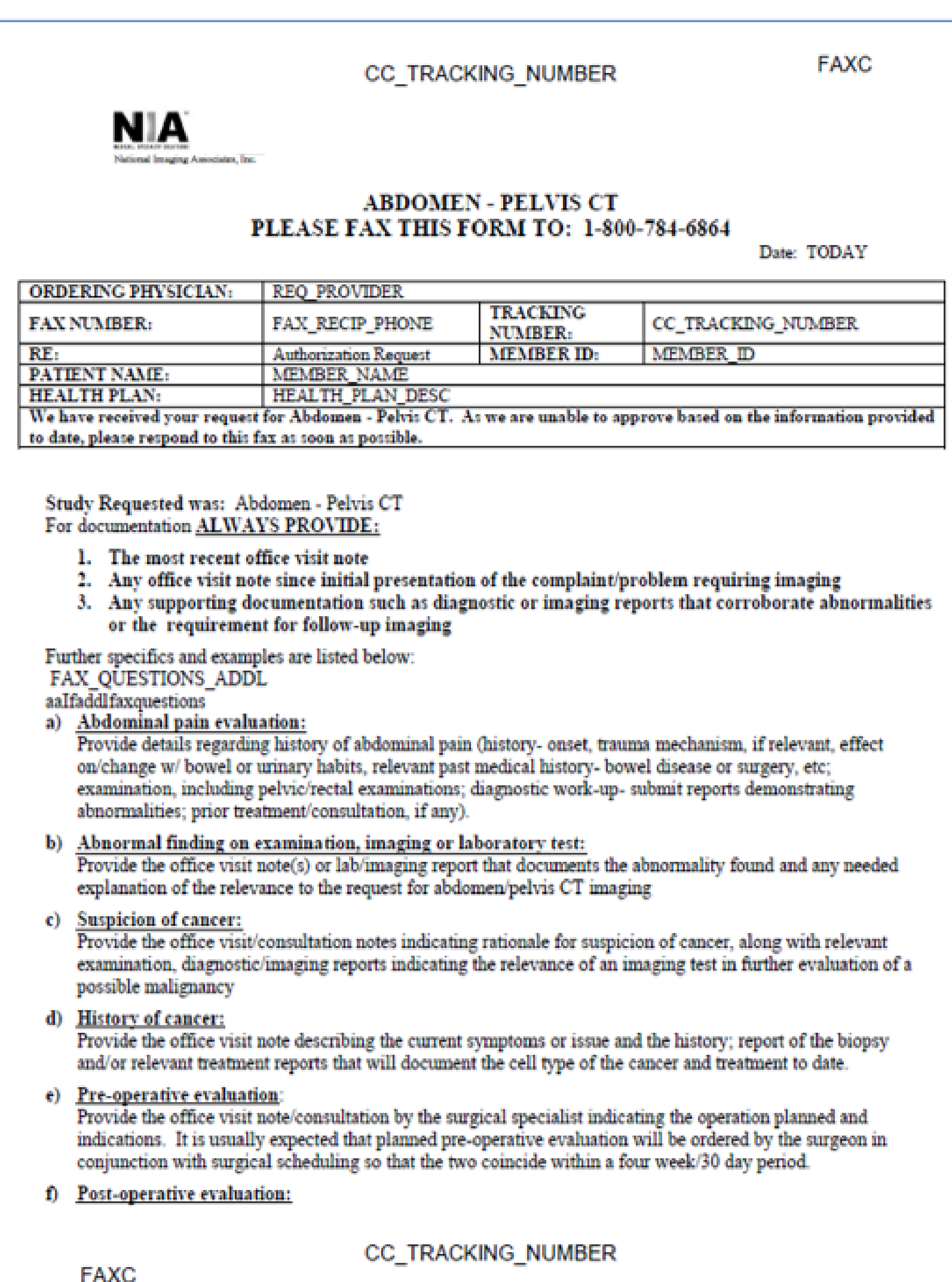

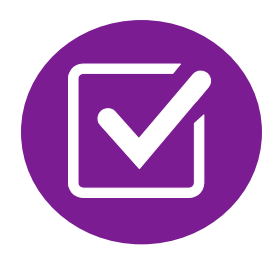

- Records may be submitted:
	- Upload to [https://www.RadMD.com](https://www.radmd.com/)
	- **EX USING that Evolent** coversheet
- Location of Fax Coversheets:
	- Can be printed from [https://www.RadMD.com](https://www.radmd.com/)
	- Call 1-877-469-7949
- Use the case specific fax coversheets when faxing clinical information to Evolent

## Submitting Additional Clinical Information

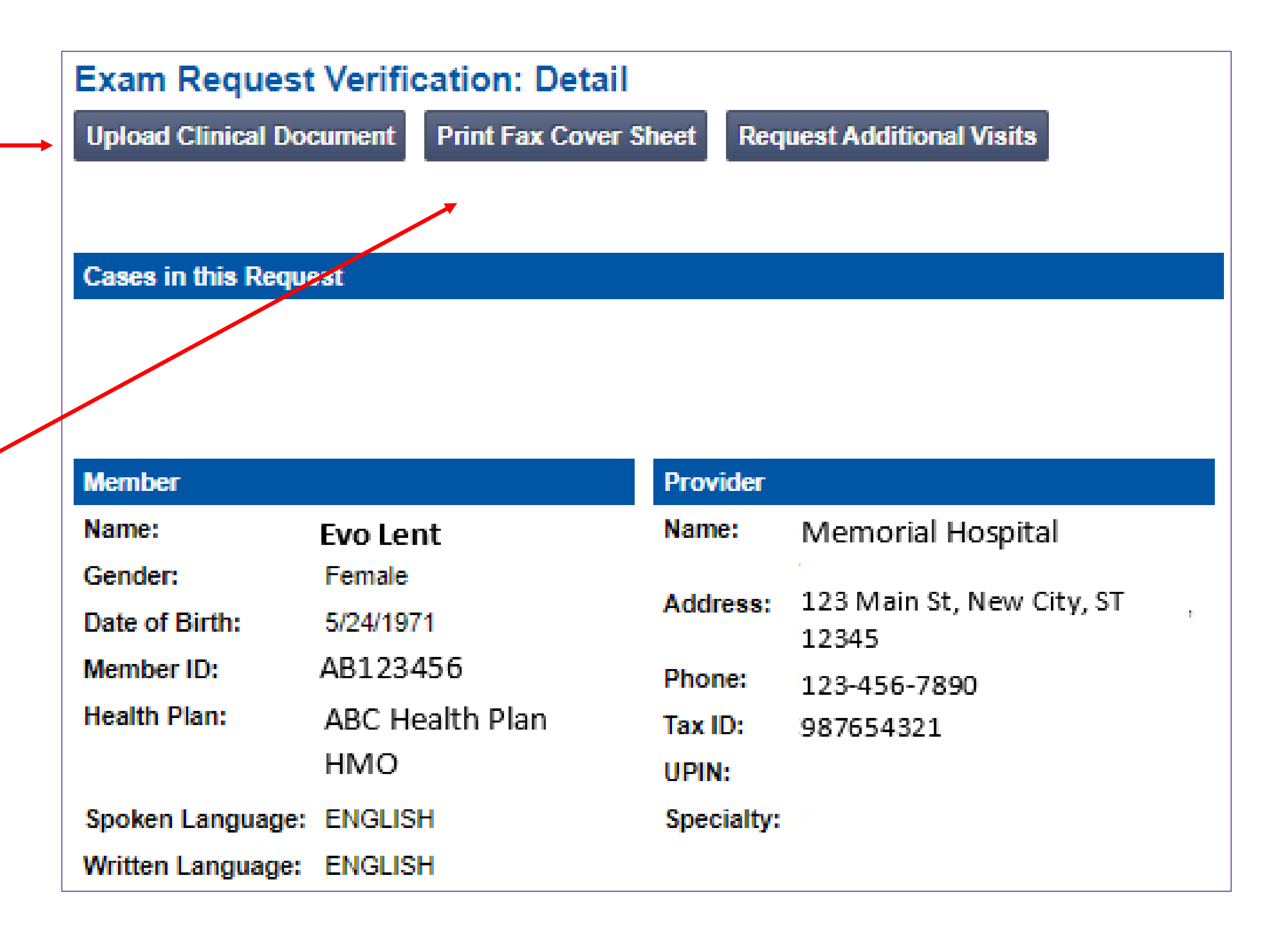

## Clinical Review Process

**Generally, the turnaround time for completion of these requests is within two or three business days upon receipt of sufficient clinical information**

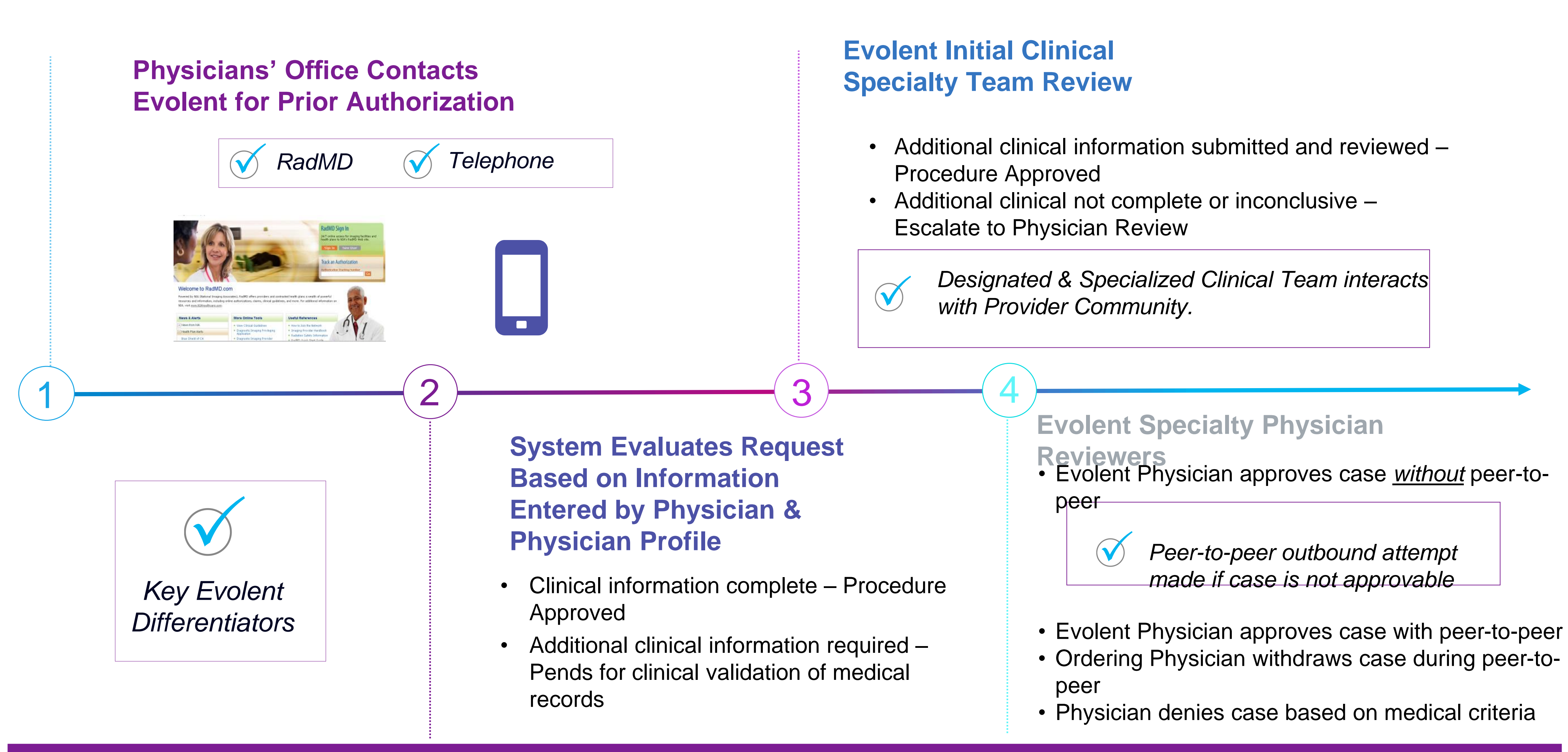

## Evolent Urgent/Expedited Authorization Process

- **If an urgent clinical situation exists (outside of a hospital emergency** room) during business hours, please call Evolent immediately.
- The Evolent website [https://www.RadMD.com](https://www.radmd.com/) cannot be used for medically urgent or expedited prior authorization requests during business hours. Those requests must be processed by calling the Evolent call center at 1-877-469-7949
- Turnaround time is within 1 Business day not to exceed 72 Calendar Hours.

### Urgent/Expedited Authorization Process

## Notification of Determination

### **Denial Notification**

### **Authorization Notification**

- **Ordering Provider – Fax, Phone**
- **Member – Written**
- Validity Period Authorizations are valid for: Validity period is 60 calendar days from date of request.
- **Ordering Provider – Fax, Phone**
- **Member – Written**
- Notifications will include an explanation of what services have been denied and the clinical rationale for the denial
- A peer-to-peer discussion can be initiated once the adverse determination has been made.
- A reconsideration/re-review/re-open is available with new or additional information.
- Timeframe for reconsideration/re-review is 5 business days after denial.
- Timeframe for re-open is:
	- Within 1 year for any reason
	- Within 4 years for good cause
	- Anytime to correct a clinical error on which the determination was made
- In the event of a denial, providers are asked to follow the appeal instructions provided in their denial letter.

## Claims and Appeals

### **How Claims Should be Claims Appeals Process Submitted**

- Rendering providers/Imaging providers should continue to send their claims directly to Neighborhood Health Plan of Rhode Island.
- Providers are strongly encouraged to use EDI claims submission.
- Check on claims status by logging on to the Neighborhood Health Plan of Rhode Island website at [https://www.nhpri.org](https://www.nhpri.org/)

**• Providers should follow the** instructions on their nonauthorization letter or Explanation of Payment (EOP) notification.

## Radiation Safety and Awareness

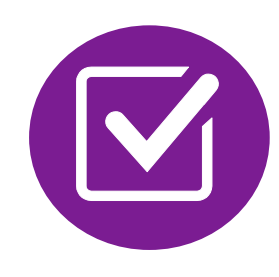

Studies suggest a significant increase in cancer in dose estimates in excess of 50 mSv

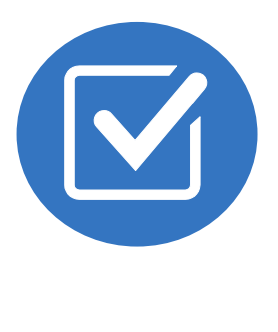

CT scans and nuclear studies are the largest contributors to increased medical radiation exposure

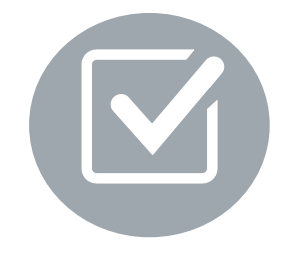

According to the 2019 NCRP Report, a dramatic decrease in average radiation dose per person by as much as 15 – 20% has been demonstrated due to radiation safety and technological advances.

### Evolent has developed a Radiation Awareness Program designed to create member and physician awareness of radiation concerns

- 
- 
- 

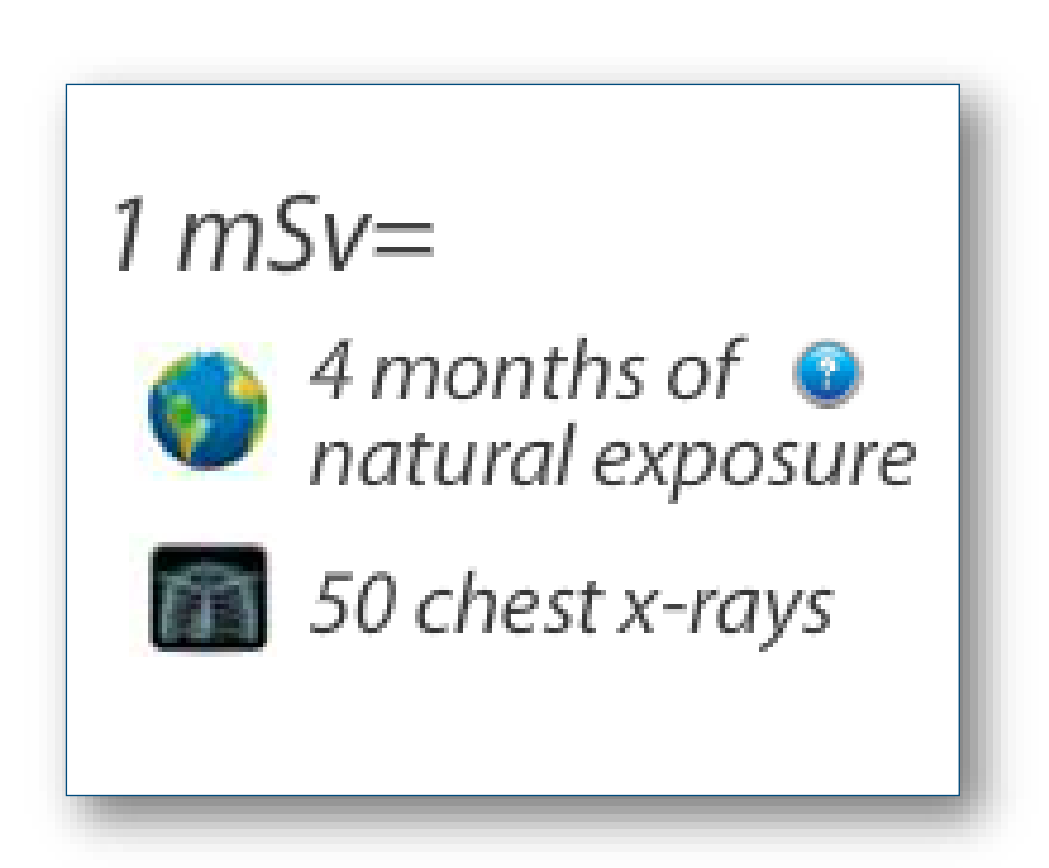

## Provider Tools

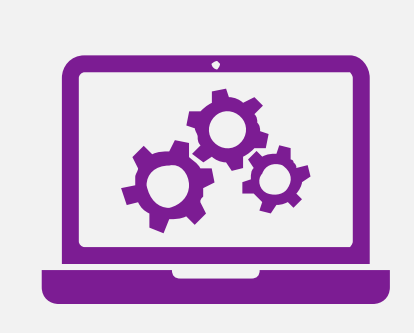

Interactive Voice Response (IVR) System for authorization tracking

### **RadMD Website** [RadMD.com](http://www.radmd.com/)

**Toll-Free Number** 1-877-469-7949

**Available** Monday - Friday 8:00 AM – 8:00 PM ET

**Available** 24/7 (except during maintenance, performed every third Thursday of the month from 9 pm – midnight PT)

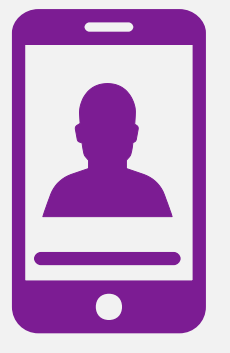

- **Request Authorization**
- **View Authorization Status**
- View and manage Authorization Requests with other users
- **Upload Additional Clinical Information**
- View Requests for additional Information and Determination Letters
- **View Clinical Guidelines**
- **View Frequently Asked Questions** (FAQs)
- **View Other Educational Documents**

### Evolent's Website [www.RadMD.com](https://www.radmd.com/)

### **RadMD Functionality varies by use**

### **Online Tools Accessed through**  www.[RadMD.com](http://www.radmd.com/)**:**

- **Evolent's Clinical Guidelines**
- **Frequently Asked Questions**
- **Quick Reference Guides**
- **Checklist**
- **RadMD Quick Start Guide**
- **Claims/Utilization Matrices**
- **Ordering Provider's Office View** and submit requests for authorization.
- **Rendering Provider** Views approved, pended and in review authorizations for their facility. Ability to submit outpatient imaging requests on behalf of ordering provider.

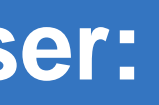

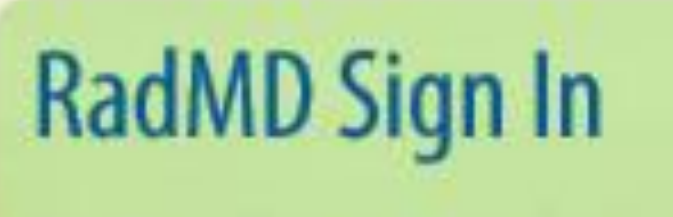

24/7 online access for imaging facilities and health plans to NIA's RadMD Web site.

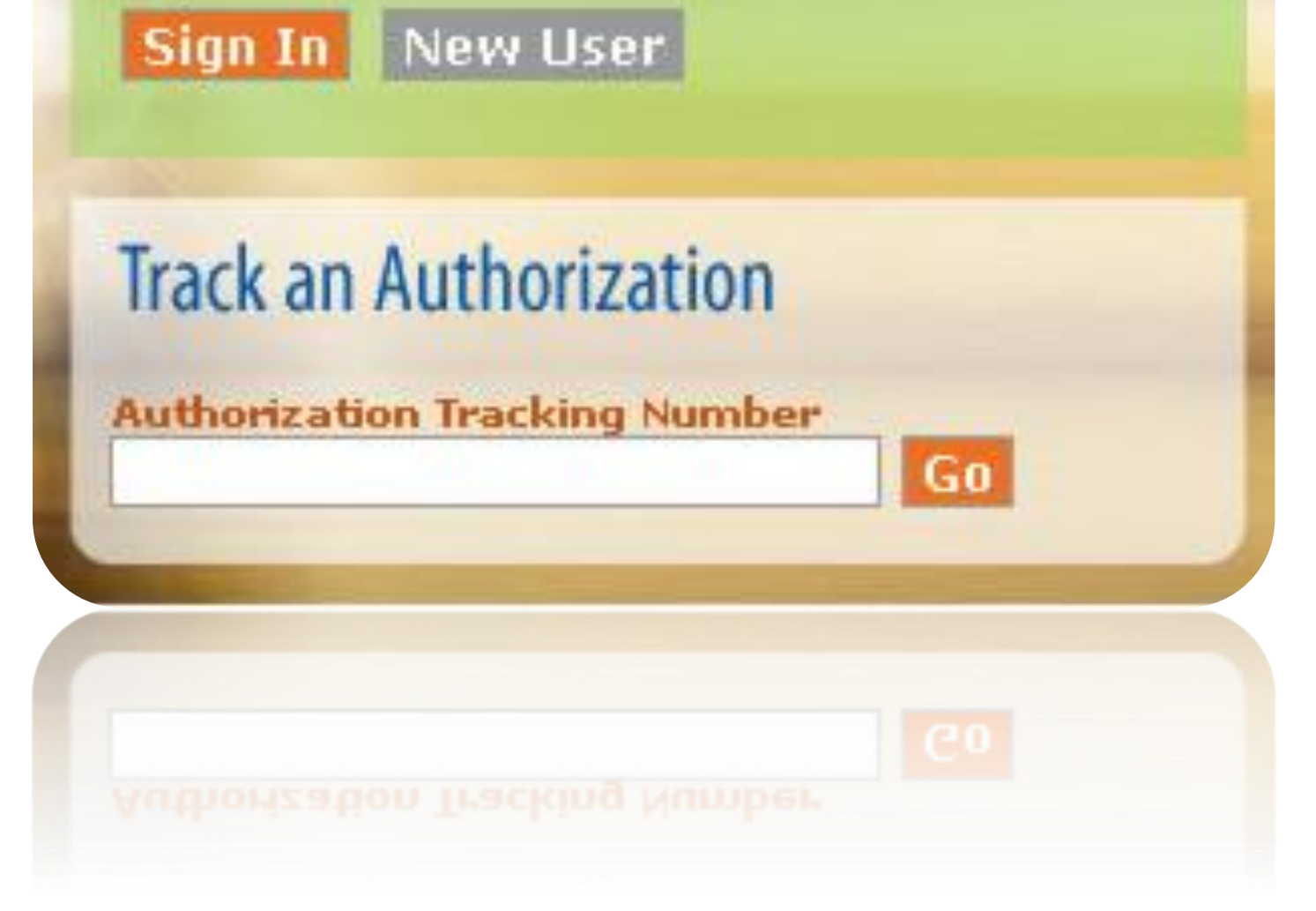

## Registering on RadMD.com To Initiate Authorizations

### **STEPS:**

- Click the "New User" button on the right side of the home page.
- 2. Select "Physician's office that orders procedures"
- 3. Fill out the application and click the "Submit" button.
	- You must include your e-mail address in order for our Webmaster to respond to you with your Evolent-approved username and password.

**NOTE: On subsequent visits to the site, click the "Sign In" button to proceed.**

**NOTE: On subsequent visits to the site, click the "Sign In" button to proceed.**

**Everyone in your organization is required to have their own separate username and password due to HIPAA regulations.**

Offices that will be both ordering and rendering should request ordering provider access, this will allow your office to request authorizations on RadMD and see the status of those authorization requests.

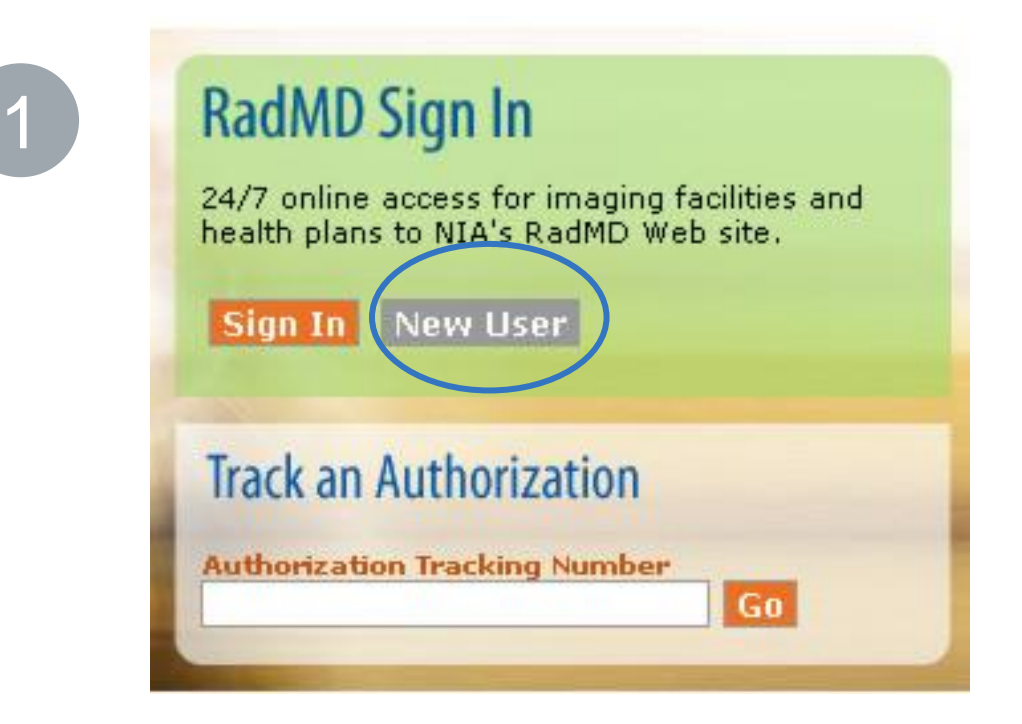

-- Please Select an Appropriate Description --

Physician's office that orders procedures

Facility/office where procedures are performed Health Insurance company

2

Cancer Treatment Facility or Hospital that performs radiation oncology procedures Physicians office that prescribes radiation oncology procedures Physical Medicine Practitioner (PT, OT, ST, Chiro, etc.)

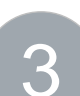

3

### polication for a New Account

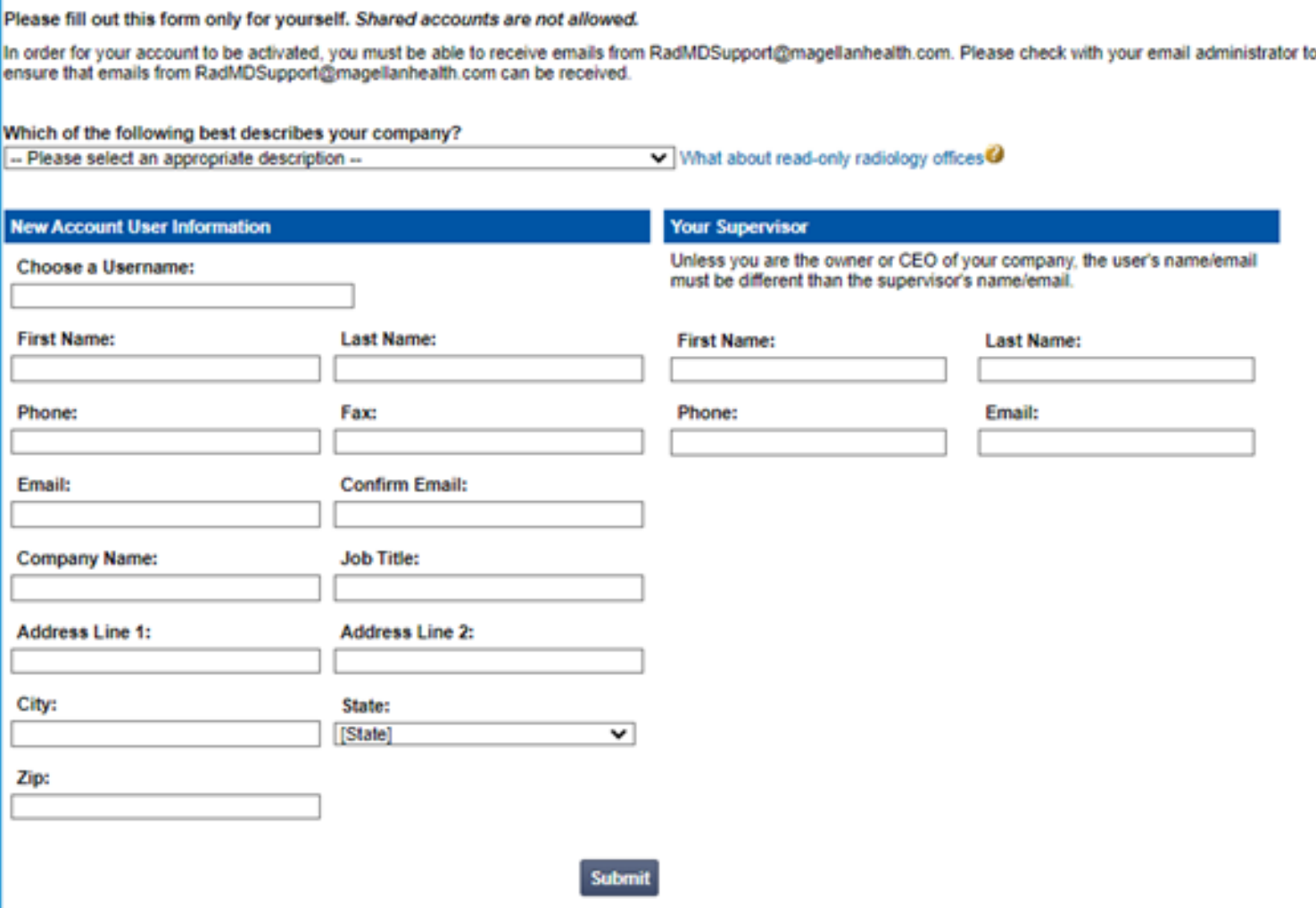

## Allows Users the ability to view all approved, pended and in review authorizations for facility

### **STEPS:**

- 1. Click the "New User" button on the right side of the home page.
- 2. Select "Facility/office where procedures are performed"
- Fill out the application and click the "Submit" button.
	- You must include your e-mail address in order for our Webmaster to respond to you with your Evolentapproved username and password.
- 4. New users will be granted immediate access.
- **Everyone in your organization is required to have their own separate username and password due to HIPAA regulations.**
- **Designate an "Administrator" for the facility who manages the access for the entire facility.**

### **NOTE: On subsequent visits to the site, click the "Sign In" button to proceed.**

### **IMPORTANT**

If you have multiple staff members entering authorizations and you want each person to be able to see all approved, pended and in review authorizations, they will need to register for a rendering username and password. Each user will need to complete an application on RadMD. This will allow users to see all approved, pended and in review authorizations under your Tax ID Number. Rendering access will also allow facility to submit outpatient imaging requests on behalf of ordering provider.

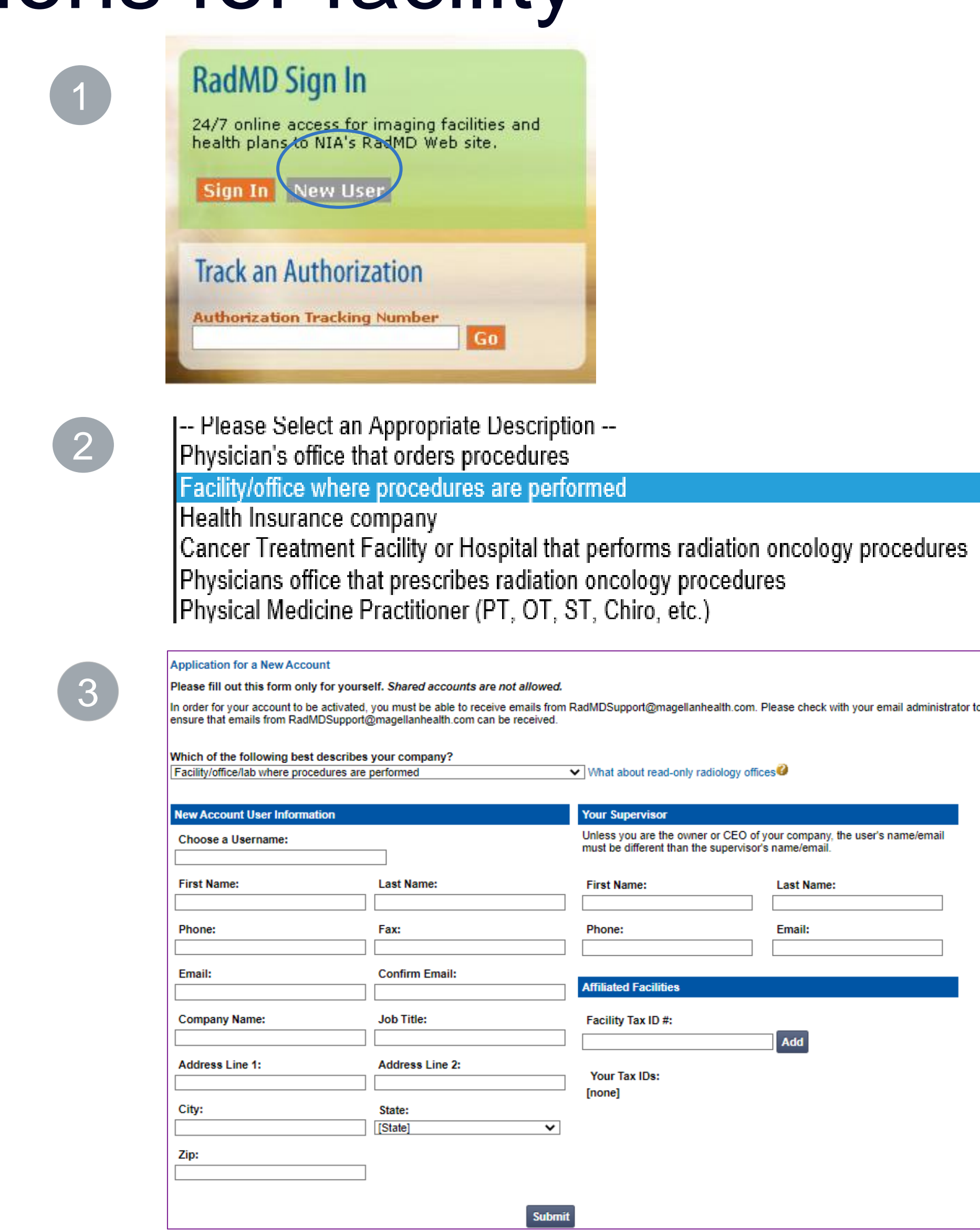

## RadMD Enhancements

**View All My Requests** 

If practice staff is unavailable for a period of time, access can be shared with other users in the practice. They will be able to view and manage the authorization requests initiated on [RadMD.com](http://www.radmd.com/), allowing them to communicate with members and facilitate treatment.

Evolent offers a **Shared Access** feature on our [RadMD.com](http://www.radmd.com/) website. Shared Access allows ordering providers to view authorization requests initiated by other RadMD users within their practice.

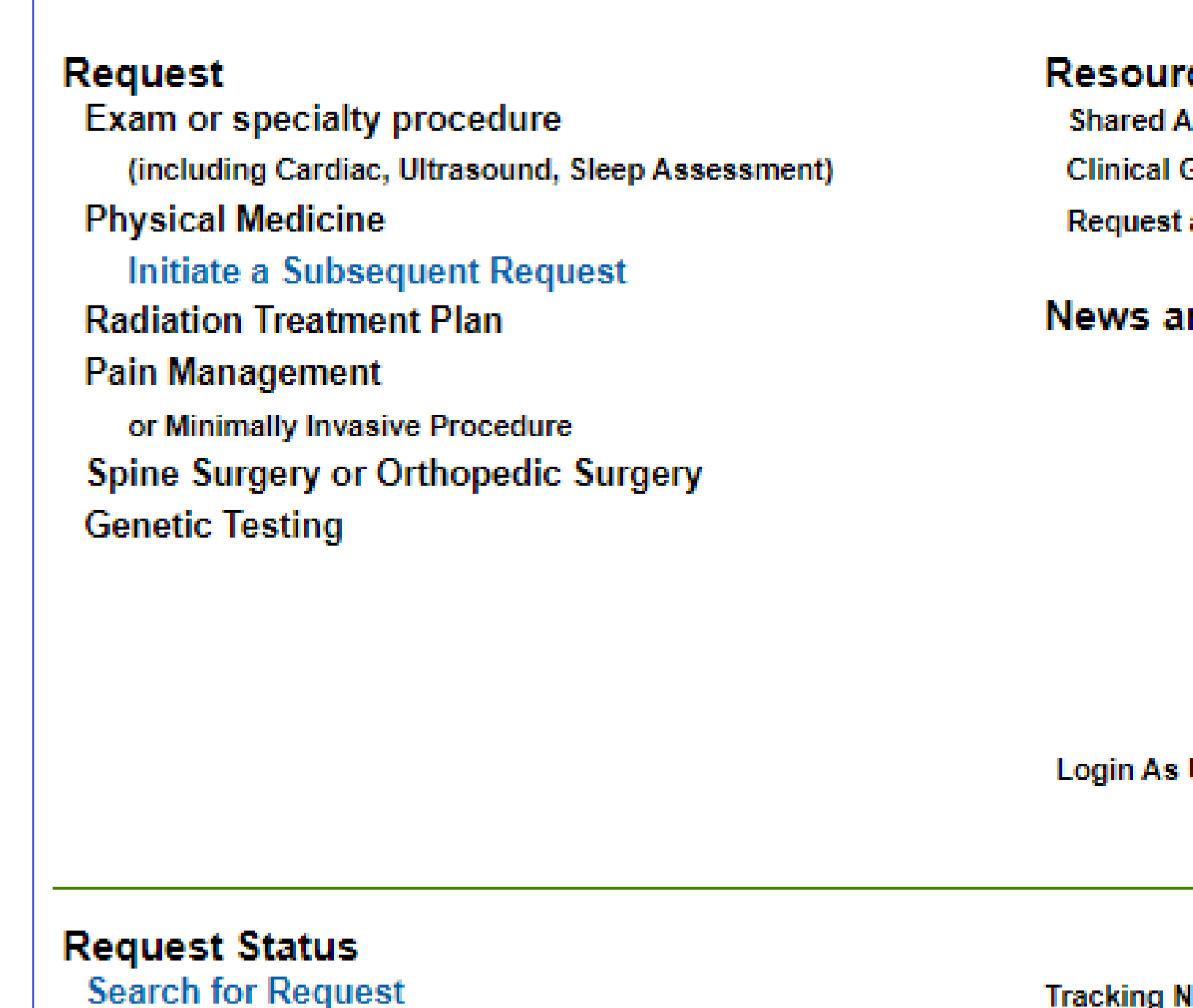

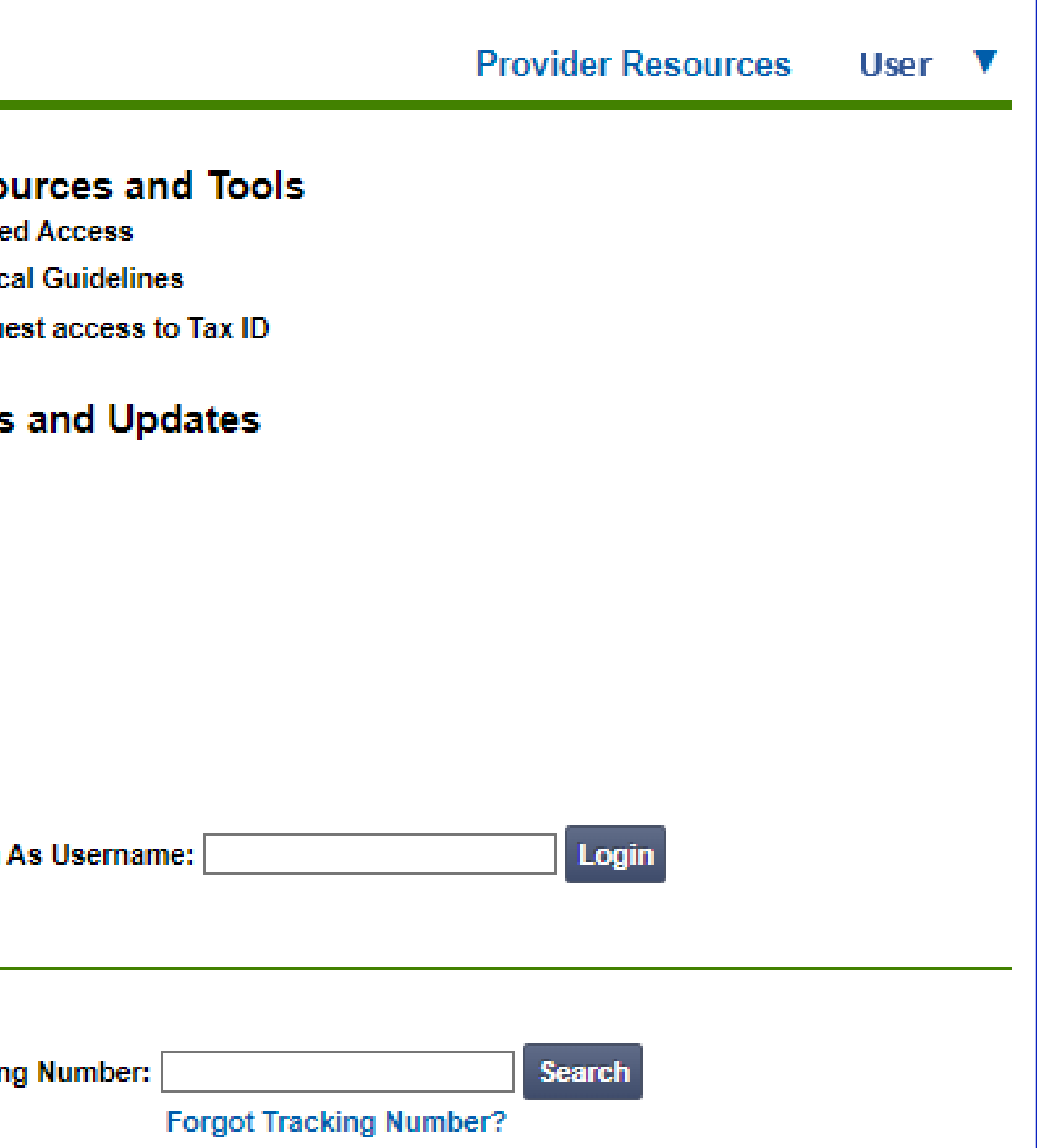

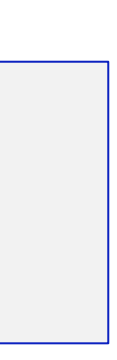

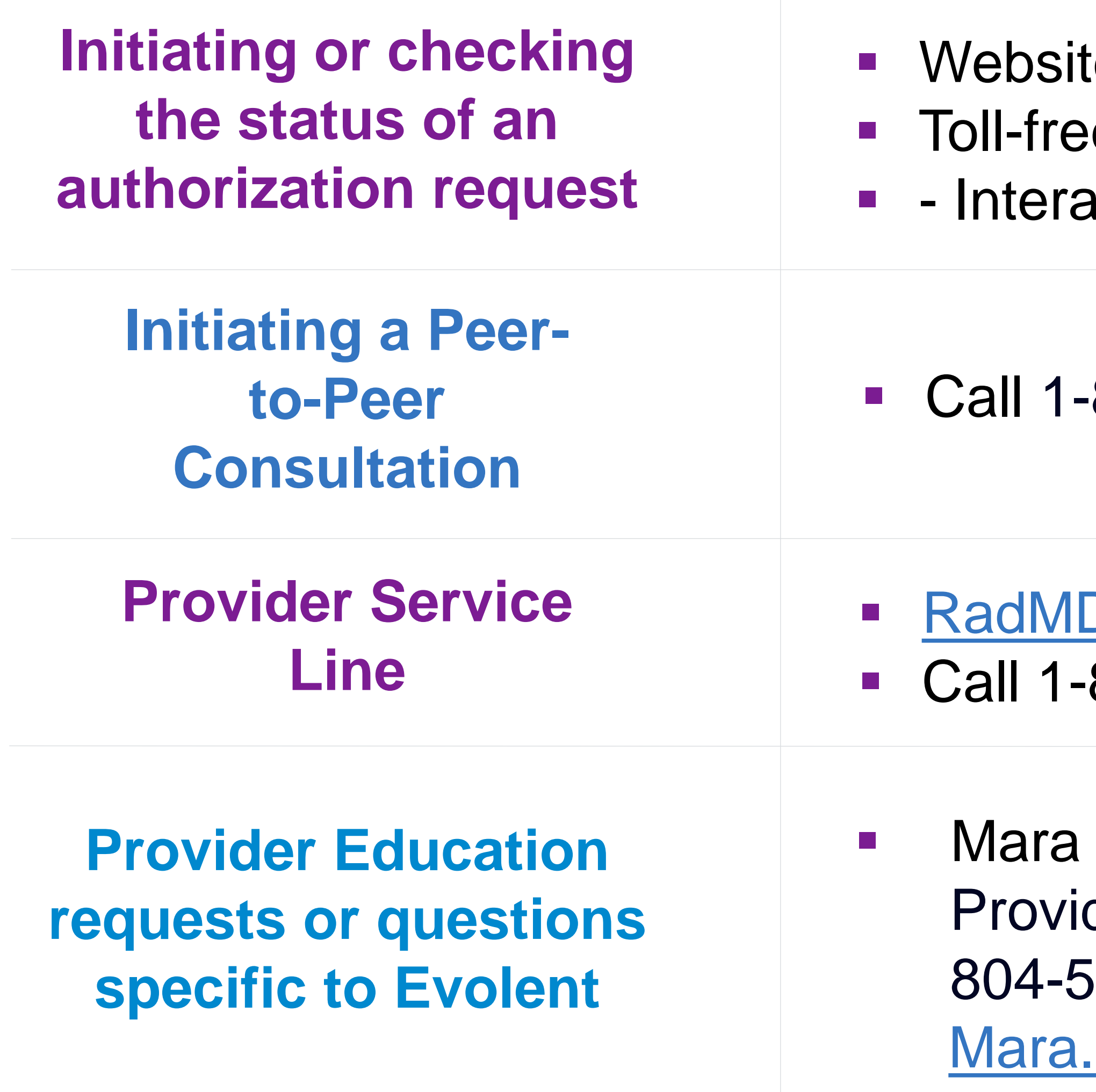

## When to Contact Evolent

Providers:

▪ Call 1-877-469-7949

**Support@evolent.com** 800-327-0641

Grimm der Relations Manager 548-0584

.Grimm@evolent.com

### te, https://www.[RadMD.com](http://www.radmd.com/) e number 1-877-469-7949 Ictive Voice Response (IVR) System

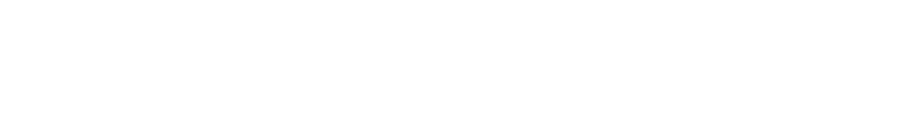

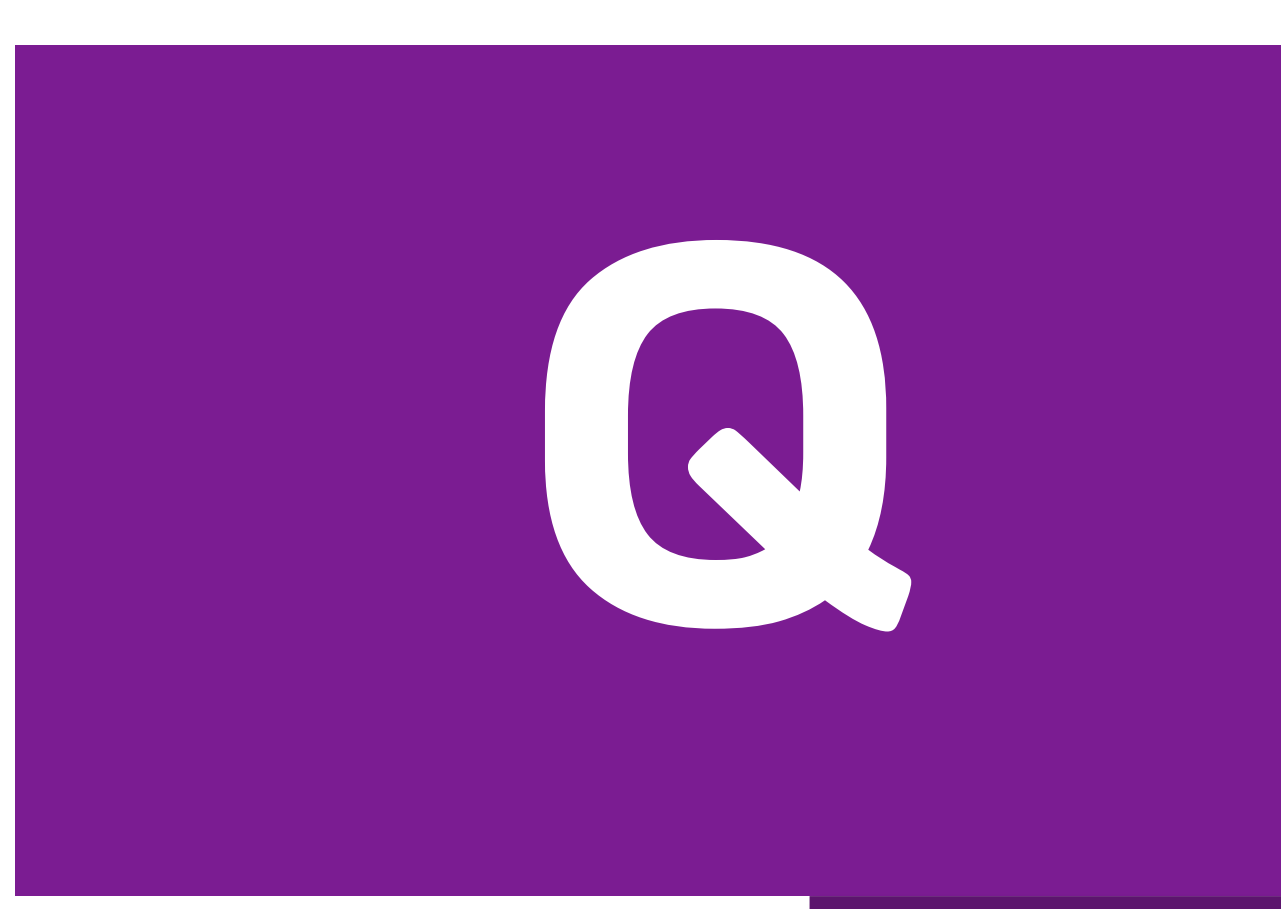

**A**

25

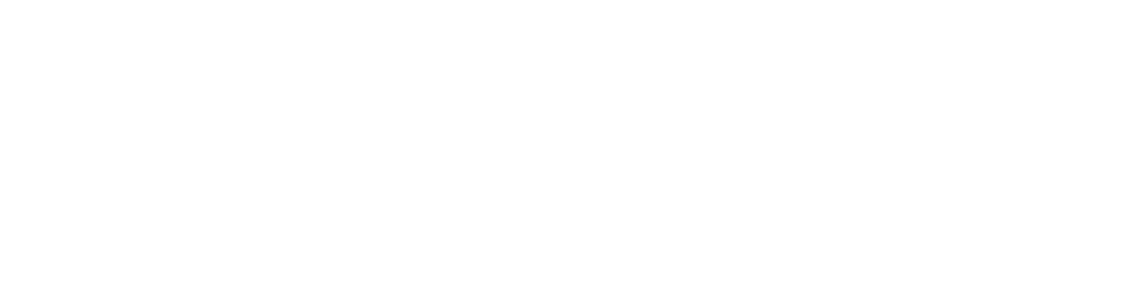

evolent

# Thanks!

## Confidentiality Statement

*The information presented in this presentation is confidential and expected to be used solely in support of the delivery of services to Neighborhood Health Plan of Rhode Island members. By receipt of this presentation, each recipient agrees that the information contained herein will be kept confidential and that the information will not be photocopied, reproduced, or distributed to or disclosed to others at any time without the prior written consent of Neighborhood Health Plan of Rhode Island and Evolent.*